Xhevdet Pllana

# **UNIVERSITETI I PRISHTINES SH.L.T-MITROVICË**

# **SISTEME OPERATIVE**

#### **HYRJE NË INFORMATIKË Historiku i shkurter i kompjuterit**

Megjithqë janë bashkohor edhe kompjuteret kanë histori të zhvillimit të tyre. Si makinë llogaritese e parë sypozohet të jetë **ABAK-u**, i cili është zbuluar para mëse 3000-vjetësh. Abaku shërbente për kalkulime të thjeshta dhe si cdo makinë e asaj kohe në të nuk mund të kryhej procesi i programimit.

Para afer 150 viteve matematicienti anglez Charles Babbage zbuloi kompjuterin e parë në të cilin mund të programohej. Megjithatë si fillim i zhvillimit të hovshëm të kompjuterve merret të jetë viti 1946 kur u zbulua makina e parë elektronike(prej afer 18 000 gypave elektronikë) me emrin **ENIAC**. Ky kishte një vëllim shumë të madh dhe zinte një siperfaqe prej afro 30 m<sup>2</sup>, hargjimin e enrgjisë e kishte sa një fshat mesatar.

Zhvillimi vazhdoi me zbulimin e tranzistorve të cilët zëvendësuan gypat elektronikë, kurse si kulmim ishte zbulimi i qarqeve integruese (çipit) me të cilin filloi koha e kompjuterve personal(PC).

# **Ndarja e kompjuterve**

Sipas shenimeve që përpunojnë kompjuteret ndahen në digjitalë, analogë dhe hibridë (kompjuteret personal janë digjitalë).

Kompjuteret ndahen edhe sipas struktures së tyre ne hardware(veshje e rëndë) dhe software(veshje e lehtë).

Me hardware nënkuptojmë komponentet fizike të kompjuterit, kurse me software nënkuptojmë programet dhe shënimet me të cilat disponon kompjuteri.

### **PERSONAL COMPUTER(PC)- KOMPJUTERET PERSONAL**

PC-të për herë të parë i ka prodhuar firma IBM. Zhvillimi i PC-ve në masë të madhe varej prej zhvillimit të mikroprocesorit

## **Konfiguracioni standard i një PC-je**

PC-ja përbehet prej këtyre pjesëve themelore:

- 1. Shtëpiza e njësisë qendrore
- 2. Tastatura
- 3. Monitori

Shtëpiza e njësisë qendrore mund të ketë pozitë horizontale(desktop) dhe vertikale (tower). Në brendi të saj mund të shofim një pllakë elektronike(mother board-kartela amë)me çipa të ndryshëm ku dallohet mikroprocesori. Përveq saj atu mund të shofim edhe çipat e memories (memoria e brendshme), vërehet pastaj edhe kartela grafike, Hard Disc-u(njësia e diskut magnetik), Floppy Disc-u (njësia e disketes) etj. Këto dy të fundit HD dhe FD quhen edhe memorje e jashtme.

# **NJËSIA QËNDRORE**

Përmes *njësisë qendrore* komandohet komplet puna e kompjuterit dhe kryhen të gjitha llogaritjet e nevojshme. Kjo njësi njihet edhe me emrin *njësia përpunuese qendrore* ( Central Processing Unit, CPU) dhe në të bëjnë pjesë *njësia aritmetiko /logjike* (Arithmetik/Logic Unit, ALU) dhe *njësia kontrolluese*(Control Unit). Te kompjuteret personal, njësinë qendrore e përbën komponentja kryesore dhe më e fuqishme e tij, e cila quhet *mikroprocesor* (Microprocessor).

Si parameter me rëndësi për kompjuterin është edhe frekuenca, përkatesisht shpejtësia e punës së Mikroprocesorit e cila shprehet më megaherc (MHz).

PC-ja i parë i IBM-it kishte shenjen 8086 dhe 8-bitësh me shpejtësi prej 4 MHz, pastaj lajmërohet PC XT 8088, 8-bitësh dhe shpejtësi 4.77 deri 8 MHz ku edhe për herë të parë lajmërohet sistemi operativ DOS (Disc Operating System). Shenja XT u muar nga fjalet (Extendet Tecnology) teknologji e zgjeruar.

Një përparim radikal në zhvillim u bë me lajmërimin e PC AT 80286 - 16 bit -

12 deri 20 MHz (AT advanced Tecnology- teknologji e përparuar), pastaj kemi PC AT  $80386 - 32$  bit  $- 20$  deri 40 MHz, mandej PC AT  $80486 - 32$  bit  $- 40$  deri 60 MHz me koprocesor matematik dhe në fund të vitit 1992 PC AT  $80586 - 64$  bit- me shpejtësi >60 MHZ ( i astuquajturi PENTIUM), mëpastaj pasojnë versionet Pentium (PC AT 80686, Pentium II), me shpejtësi në frekuenca prej 300 MHz e më shumë, Pentium III ± 1000 MHz deri te Pentim IV-1700 deri 2800 Mhz .

#### **Memoria e brendshme**

Memoria e brendshme e PC-së është e vendosur në çipa. çipat si mjedis i ruajtjes së të dhënave kishin me qenë ideal përveq një dobësie të madhe që kanë- ato memorojnë vetëm sa është kompjuteri i kyçur në rrymë me ç'kyçjen nga rryma ato fshihen. Parimisht memoria ndahet në ROM dhe RAM memorie.

**ROM (Read Only Memory)** apo memoria vetëm për lexim është memoria në të cilën gjenden shënimet kryesore për kompjuter dhe ajo regjistrohet në fabrikë ( i astuquajturi BIOS). Për t'i ruajtur këto shënime këta çipa janë të lidhur me një bateri e cila i furnizon me rrymë edhe pas ç'kyçjes së kompjuterit.

**RAM (Random Access Memory)** apo memorie me çasje të rastit është e tërë memoria punuese e kompjuterit. Në PC-të e parë kjo memorie ka qenë 512 deri 640 kB, kurse tash arrinë prej minimum 32 MB deri 1024 MB (për shumicën e programeve aplikative moderne minimumi është 32 MB).

#### **Memoria e jashtme**

Memoria e jashtme që është lajmëruar në PC-të e parë është FD (Fllopy-Disc) apo njësia disketore. Disketat janë medium magnetik i hollë ku vendosen (arkivohen) shënimet kryesore për punë të mëtejshme.

Disketat ndahen për nga madhësia fizike në ato me diametër 3.5" (1-inch=2.54cm).

**Hard Disku (HD)** është gjithashtu medium magnetik për arkivimin e shënimeve por për dallim nga disketat ka kapacitet dukshëm më të madh dhe ai sillet prej 4.3 GB e deri në 120GB (e më tepër). Shpejtësia e qasjes së diskut matet me milisekonda dhe është prej 7 (disqet e shpejtë) deri në 9.5 (disqet e ngadalshem). Për nga formati fizik ndahen gjithashtu në 3.5<sup>°</sup> dhe 2.5<sup>°</sup>.

**CD-ROM** është medium për arkivimin e shënimeve por për dallim nga hard disku në të cilin mund të shkruhet dhe lexohet me pakufi shumë herë, CD-ja (Compact Disc-u) mund të shkruhet vetëm një herë dhe pastaj të përdoret si medium për arkivim dhe lexim (ROM – Read Only Memory), kapaciteti i tyre është 650 MB dhe përdoret edhe për arkivimin e muzikës dhe mund të përmbaj 74 Min muzikë.

Kohëzgjatja e qëndrueshmërisë së mediumit optik të CD-së është prej 30 deri në 50 vjetë prandaj sot përdoret si një ndër mediumet më të përhapura për arkivim të shënimeve.

Sot egzistojnë edhe CD-të e ashtuquajtura CD-RW (ReWritable-Qe mund të rishkruhen) pra CD-të në të cilat mund të shkruhet disa herë (deri në 10 000).

Për shkrimin e CD-ve në përgjithësi përdoren njësitë e ashtuquajtura CD-Writer ose CD-Recorder ku në versionet e sotit kanë mundësinë e shkrimit edhe të CD-ve CD-RW. Incizojnë me një shpejtësi prej 2x deri në 8x (herë) ku një shpejtësi 1x=300KB/sec pra incizimi i një CD-je zgjat prej 2x=38 min deri në 8x=10min. metoda e incizimit të tyre është me anë të laserit i cili e djeg mediumin optik të CD-së së zbrazet që në këtë mënyrë të lejë gjurmë në CD të cilat gjatë leximit reprodukohen si shënime.

CD-ROM lexojnë muzikën me shpejtësi prej 1x për ta reprodukuar, kurse për shënimet përdorin shpejtësinë prej 32x deri 40x pra një CD e tillë me shënime mund të

#### kopjohet në Hard Disc për 2 minuta

**DVD-ROM (Digital Versatile/Video Disk)-** është pasardhësi i CD-ROM-it, ideja është e njëjët por me një përmirësim të teknologjisë, laseri që përdoret ka një gjatësi valore më të vogël dhe mundëson një rritje enorme të kapacitetit pre 650 MB që kishte një CD në 5.6 GB që ka një DVD (pritet që të dalin njësitë që kanë 17 GB kapacitet).

Në treg kanë filluar të paraqiten dhe DVD-RAM njësitë të cilat mundësojnë shkruarien dhe fshierien e DVD-së me mijëra herë duke bërë DVD-në një medium të arkivimit të së ardhmes.

#### **Kartelat grafike**

Kartelat grafike luajnë një rol të madh në prezentimin grafik të shënimeve në ekran. Egziston ky tip i kartelave grafike:

SVGA me rezulucion 320x200 drei më 1600x1280 (pika për ekran) me dalje kolor me prej 256 deri më 16 milion ngjyra. Përveç këtyre kartelave standarde grafike egzistojnë kartela speciale për animacion, projektim etj

#### **Monitori**

Monitori (ekrani) është njësi dalese e kompjuterit dhe mund të jetë monokromatik (bardh e zi, gjelbër e zi, amber e zi) dhe kolor. Për kah madhësia e tyre mund të jenë 14<sup>"</sup>, 15", 17", 19", 20", 21", dhe 24" në diagonale të ekranit. Për lidhje eventuale me video apo TV nevojiten kartelat speciale.

Përpos ekraneve standarde kemi edhe të ashtuquajturit **LCD (Licuid Cristal Display)** kryesisht te Lap Top kompjuteret.

#### **Tastatura**

Tastatura është njësi hyrëse e PC-së dhe shërben për komunikim me kompjuter. Tastaurat standarde kanë 101 deri 152 tasterë (pulla) ose më shumë. Në masë të madhe tastatura e PC-së i ngjanë tastatures së makinës së shtypit dhe dallohen sipas standardit Gjerman dhe Amerikan (QWERTY dhe QWERTZ).

Tastatura ndahet në katër grupe tastesh:

- **1. Pjesa për kontrollim të kursorit**
- **2. Pjesa numerike**
- **3. Pjesa e shkronjave**

#### **BIOS**

#### **-Supervisor Password-**

Me këtë opcion vendoset shifra për hyrje në BIOS. Nëse kjo realizohet atëherë për të manipuluar në editorin e BIOS fillimisht duhet dhënë shifren. Kjo shifer nuk pengon në punen normale të sistemit. Supozojmë se e kemi zgjedhur këtë opcion dhe kemi shtypur ENTER, do të lajmërohet fusha për dhënien e shifrës. Jepet shifra e dëshiruar dhe pastaj bëhet ruajtja e këtyre ndryshimeve (SAVE, EXIT SETUP). KUJDES (WARNING): Mos e harroni shifren sepse në të kunderten nuk mund t'iu qaseni editorit të BIOS-it.

#### **-Users Password-**

Ky opcion është i ngjashem me atë të mëparshmin, mirëpo dallojnë sipas funksionit. Ky opcion bllokon ngritjen e sistemit ashtuqë ngritja e sistemit ndërpritet dhe kërkohet që shfrytezuesi të vejë shifren për vazhdim të mëtutjeshëm. Nëse nuk vendoset shifra korrekte sistemi mbetet i bllokuar. Nëse e harroni shifren mënyrë e vetme për eleminimin e së njëjëtes është fshirja e BIOS-it (largimi i baterisë nga pllaka, largimi i xhamperave (jumpers) afër AM-BIOS) etj. Nëse e hapim shtëpizen dhe i lokacionojmë lidhjet e shkurtera (JUMPER-at), për fshirjen e CMOS i vendosim ata në pozitë të kundert (figura në vijim)

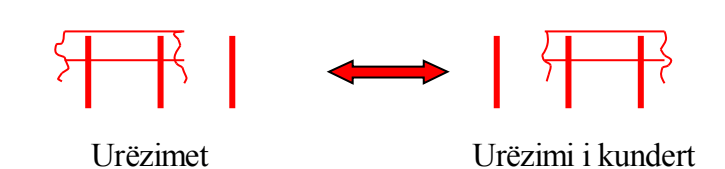

Zakonisht janë tri kontakte (pina). Bëhet largimi i urëzimit (JUMPER-it) nga vendi i mëparshëm dhe vendoset në kontaktin e lirë dhe të mesëm.

VËREJTJE- Tërë ky proces duhet të realizohet vetëm kur kompjuteri të jetë i ckycur. Më tutje duhet të kycet kompjuteri, dhe në shikim të parë nuk do të ndodhë asgjë, megjithatë është fshirë CMOS. Pas 30-sekondash duhet ckycur kompjuteri duhet larguar kabllin e furnizimit nga rryma dhe duhet kthyer lidhjen e shkurter në gjendjen e mëparshme. Tash pas ky[jes së sistemit dhe hyrjes në SETUP nuk do të ketë më Password.

### **Përshtatja e parametrave të HD (Hard-Diskut)**

Nëse e hapim "Standard CMOS Features (Setup)" do t'i vërejmë këto të dhëna:

1. të dhënat për datë p.sh. Date (mm.dd.yy) June.28.2003

2. të dhënat për orë p.sh. Time(hh.mm.ss) 17:14:44

3. të dhënat për diskun në përdorim apo disqet në përdorim

Primary Master

Primary Slave

Secondary Master

Secondary Slave

Kompjuteret tonë në përdorim në bazë të "Standard CMOS Setup" kanë nga një disk por kjo nuk do të thotë që nuk mund t'a ndryshojmë numrin e disqeve në sistem. Në disa lloje të pllakave janë të definuara disa parametra siq janë:

- o Type- Users ose Auto
- 20416 Mb ose 4024 Mb
- o Cylinder (cilindra) 1024-4866
- o Head (koka) 16-253
- o Sector

4. Të dhënat për llojet e disketave në përdorim p.sh. 1.44Mb ose 2.88Mb

5. Opcioni *"Halt on Errors*"

Ky opcion kontrollon defektet në Hardwer. Është mirë që në opcionin "Halt on Errors" të vendoset "All Errors" në mënyrë që sistemi të ndalet për çfarëdo gabimi.

#### **HDD- Auto Detection**

Nëse në "Standard CMOS Setup" nuk është " Auto" për detektim të parametrave të diskut, atëherë përdoret ky opcion, p.sh. Nëse në kompjuterin tonë kemi vendosur një disk së pari duhet të shkojmë në "HDD Auto Detection" dhe me e shtypë pullen ENTER.

#### **Advanced Bios Features**

Këtu ka mundesi të bëhen shumë ndryshime e përvec tjerash edhe "Boot" Sequence" p.sh. mund të përcaktohen

1-st Boot Device CD-ROM

1-st Boot Device HDD

#### **Boot ±procesi (procesi i ngritjes së sistemit)**

Kur e kyçim kompjuterin në rrymë fillimisht ai kryen disa hapa mjaftë domethënës deri në ngritje të sistemit operativ. Posa të ngritet sistemi operativ ai bëhet i gatshem për përdorim nga shfrytezuesit. Kjo kohë ndryshon varesisht nga PC-ja në

PC. E para punë që bëhet është testi i përgjithshëm i të gjitha "organeve" të tij. Nëse gjatë kësaj procedure heton ndonjë gabim lajmërohet mesazhi për gabimin përkatës. Nëse nuk zbulon kurrfarë gabimi atëherë fillon procesi i leximit të Sistemit Operativ. Prandaj shkurtimisht do të shqyrtojmë Boot procesin (procesin e startimit).

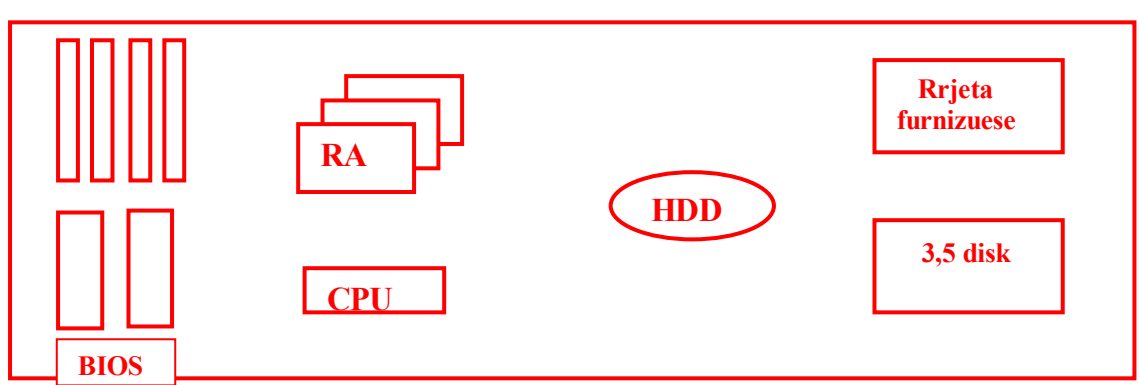

Në rastin e kyçjes së kompjuterit, një sinjal elektrik vjen në mikroprocesorin tonë qendror (CPU). Ky sinjal ka për detyrë që t'i zbrazë regjistrat memorues në procesor dhe të vendos në pozicion përpara një numri të caktuar. Po supozojmë se ky numer është F000, po shihet se jemi duke punuar me numer heksadecimal. Numri në regjistrin e mikroprocesorit funksionon si adresë e cila i tregon mikroprocesorit ku gjenden instruksionet e ardhshme.

F000- është adresa e një programi e cila në mënyrë permanente është e memorizuar si Boot-program në qarqet meoruese ROM. ROM qarqet përmbajnë instruksionet bazike dhe quhen BIOS. Përmes adresës F000 mikroprocesori niset dhe starton një program të quajtur Boot-program. Programi jep instruksione të mëtejme procesorit i cili fillon një seri testimesh. S'pari procesori e teston vetveten,pastaj përmes sistemeve transmetuese (magjistraleve) procesori dërgon sinjale testuese në pjesë tjera të kompjuterit kështu që testohen të gjitha pjesët tjera të PC-së. programi testues kontrollon edhe të gjitha qarqet memoruese RAM. Pas të gjitha këtyre testimeve rezultatet e fituara krahasohen me të dhënat të cilat janë të vendosura përherë në CMOS-qarqet. CMOS qarku është një një tip special i qarqeve memoruese i cili përmes një baterie të vogël i ruan të dhënat edhe kur kompjuteri është i fikur. Pas të gjitha këtyre testeve kompjuteri është i gatshëm për hapin ardhshëm (Boot procesin) dhe me këtë fillon procesi i leximit të sistemit operativ.

#### **Leximi i sistemit operativ**

Në BIOS është e përcaktuar Boot-sekuenca e parë, p.sh. është e mundur që sekuencë e parë të jetë : njësia e disketës(floppy), CD-së etj. po supozojmë se sekuencë e parë e startimit është njësia e disketes. Nëse gjen Boot-program fillon leximi. Nëse nuk ka disketë Boot apo ndonjë disketë tjetër vazhdon procedura e kërkimit të sistemit operativ p,sh, në Hard-Disk. Nëse Boot programi nuk gjendet atje atëherë problemi është në fajllat sistemor.

Në figuren e mëposhtme është ilustruar procesi i leximit të fajllave sistemorë.

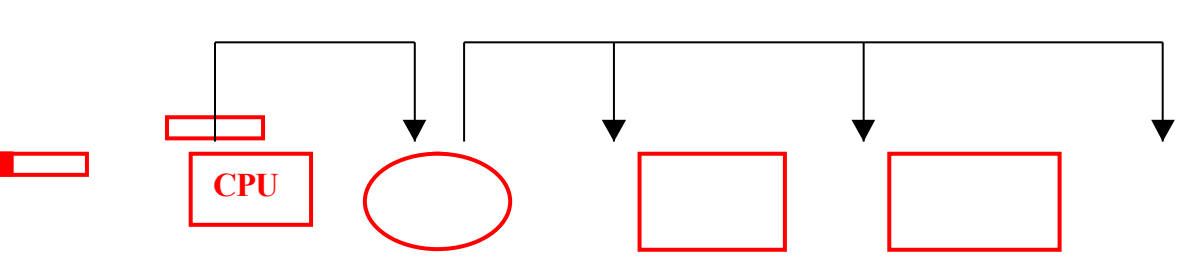

#### *FAJLLAT STARTUES*

#### **BIOS PROCESORI HARD-DISKU DISKETA CD-ROM Boot-programi (HDD)**

Varesisht prej sistemeve operative që përdoren në kompjuterin tonë kemi edhe fajlla të ndryshëm startues.

#### **Pllakat amë (Mother ±Board)**

Pllaka amë është pllaka kryesore brenda kompjuterit e cila përmbanë: procesorin, memorien, sllotet shtesë për zgjerim etj, dhe e cila direkt ose indirekt i lidhe të gjitha pjesët e kompjuterit. Pllaka amë përbëhet prej një bashkësie çipash të lidhura ndërmjet veti me magjistrale. Qëllimi i ingjiniereve projektant është që të vendosen magjistrale sa më të shpejta në siperfaqe sa më të vogel të pllakes.

#### **Evoluimi i pllakave amë**

Kompjteret origjinal sot kanë një minimum të qarqeve të integruara, me kohë është shkuar në miniatyrizim të pllakave amë. Komponentet siq janë: kartela grafike, kartela e zërit etj, në shumë pllaka amë të sotit janë të integruara. Ndryshimet themelore në format standarde të pllakave amë këtu nuk do të shqyrtohen.

Do të shqyrtojmë një konstruksion ATX-konektor të një pllake PENTIUM III që ka dalë në prodhim në fund të 1999 mirëpo, këtë teori mund t'a shfrytëzojmë me sukses dhe për pllakat amë të PENTIUM IV.

#### **Bios**

Të gjitha pllakat amë kanë një bllok të vogël memorues që shërben vetëm për lexim (ROM), i cili është i ndarë prej memories kryesore dhe shërben për mbushje dhe punë të software-it. Kjo memorie përmbanë sistemin bazik hyrës-dales (Basic Input-Output System). Kjo ka dy përparesi: nuk duhet çdo herë kur lëshohet kompjuteri në punë të mbushen të dhënat. Bios ka edhe funksione të tjera të ndryshme, ai kontrollon kompjuterin dhe përcakton çdo gabim hardverik, në njëfar mënyre e bënë testin për funksionim normal të sitemit. Ky proces quhet vetëtestim pas kyçjes së tensionit POST (Power on self test). Nëse të gjitha testet "kalojnë" mirë, ROM-i i ³tregon´ sistemit që mund të ngritet nga disku apo nga ndonjë njësi tjeter memoruese. Nëse nuk kemi sukses në ngritje të sistemit operativ, problemi qëndron në fajllat sistemor.

#### **CMOS-ROM**

Pllakat amë poashtu përmbajnë pllakë të veqant memoruese të ndërtuar prej CMOS-çipave me shfrytezim shumë të vogël të energjisë të ndërtuar në teknologjinë CMOS (**Koplementar Oksid-Silicium)** të cilet mbahen në jetë edhe kur furnizimi i kompjuterit është i çkyçur. Kjo memorie shfrytezohet për ruajtjen e të dhënave bazë për konfigurimin e sistemit komjuterik, numrin dhe tipet e disqeve, sa ka memorie, të cilit lloj janë etj. këtë punë sot e kryejn edhe BIOS-at vetëkonfigurues. Një e dhënë tjeter mjaftë me rëndësi e cila ruhet në CMOS-memorie është koha dhe data e cila azhurohet me ndihmen orës për kohë reale RTC (Real Time Clock). Ora, CMOS-ROM dhe bateria shpesh integrohen në një çip. PC-ja lexon kohen nga ora e kohes reale kur ngritet. Në një farë mënyre sistemi dhe ora jo të sinkronizuar.

#### **ATX-formati**

Pllaka amë "Intel Advanced /ML" per herë të parë është fut në përdorim në vitin 1996. madhesia e këtyre është plotesisht e ndryshme prej BAT-formatit dhe njihen sipas skemes së re si ATX. Dimensionet e pllakes ATX zakonisht janë (12x9.6)´. ekziston edhe minivarianta ATX (11.2x8.2)´. ATX konstruksioni e zgjidh problemin e

njësisë qendrore procesorike. ATX pllakat shfrytezojnë burim të ri të furnizimit i cili burim mund të kyçet ose çkuçet me ndihmen e sinjalit nga pllaka amë. Kjo mundeson komandimin e furnizimit nepermjet pllakes. Tensioni dales 3.3V gjithashtu është i siguruar nga butrimi i tensionit elektrik.

Mini-ATX është version më i vogel i ATX-pllakave. Në të dy konstruksionet paralele-serike, kyçjet për tastaturë dhe maus janë të vendosura, pllakat hyrese dalese në anen e prapme. Përfundimisht as ATX eas mini-ATX nuk mund të perdoren në shtëpizen AT.

#### **LPX**

Forma LPX është një variantë e specializuar për shtepizat të ashtuquajtura Baby-AT, sllotet për zgjerim janë të vendosura në kartelen qendrore, kështu që mundeson që kartelat të vendosen horizontalisht. Sa i përket rrymimit të ajrit nëpër to ai është më i vogel sesa te kartelat të vendosura vertikalisht,prandaj duhet ventilator shtesë.

Konstruksioni NLX i Intelit u perdor për herë të parë më 1997 dhe është një përmiresim i LPX-konstruksionit. NLX-formati është më i vogël fizikisht (8.8x13)´.

**Formatizimi i diskut (Hard-Diskut)**

Formatizimi i diskut është ndarja e diskut në sektorë dhe në të ashuquajtur kllasterë të cilet paraqesin njesi memoruese në të cilat organizohen dhe vendosen të dhënat.

Pas formatizimit fitojmë mesazhin sa njësi të tilla janë krijuar dhe sa është madhesia (kapaciteti) i asaj njësie. Nëse punohet në formatizim në FAT-16, madhesia e këtyre njësive është 32Kb ndërsa te FAT-32 madhesia e këtyre njësive është pak më e madhe se 4-Kb.

Formatizimi i diskut të rido të thotë përgatitje e tij për punë të mëtejshme, ndërsa formatizimi i diskut të përdorur do të thotë humbje e të gjitha të dhënave (informatave) të mëhershme në të, sepse tani krijohet një strukturë e re e diskut.

Formatizimi duhet të bëhet në secilin disk të ri të blerë, mirëpo formatizimi i diskut mund të bëhet edhe para se të instalohet një sistem operativ tjetër, ose nese dëshirojmë që diskun ta ndajmë në particione (pjesë). Nëse punohet në disk të ri (ai nuk është i ndarë në particione) atëherë atë mund ta ndajme sipas deshires dhe pas kësaj mund të formatizohet.

Nëse veç e kemi ndarë diskun atëherë, mund ta formatizojmë vetëm particionin aktiv ose atë në të cilin dëshirojmë ta instalojmë sistemin operativ. Ky është zakonisht disku C:. Particionet tjera mund t'i formatizojmë edhe pas instalimit të sistemit operativ p,sh WINDOWS.

Disku ndahet (në particione) ashtu që fillojmë me program F-disk nga disketa startuese. A:\>fdisk [Enter]. Me këtë program na jepet mundesia që të krijojmë particion primar, particion të zgjeruar, t'i fshijmë particionet egzistuese, të krijojmë particione të reja pas fshirjes me renditje C:,D:,E: etj.

Nëse jemi duke punuar në disk të ri jemi të sigurtë se duhet zgjedhur opcionon [1] (Dëshironi të krijoni particion primar C:). Nëse zgjedhim pozicionin [1] mund të zgjedhim a do të përdorim tërë kapacitetin e diskut si particion primar ap do ta ndajmë diskun në particione [Extended]. Nëse dëshirojmë të bëjmë ndarje përgjigjemi me [N]. pastaj na jepet mundesia që të zgjedhim në % ose në kapcitet madhesitë e particioneve p,sh 50% njëri e 50% tjetri. Procedurat në Fdisk i përfundojmë me Escape [ESC]. Pas ndarjes së diskut duhet të përcaktojmë cili particion është aktiv dhe si particion aktiv gjithmonë zgjedhim C: në të cilin do të instalohet sistemi operativ [WINDOWS]. Pas startimit të sërishëm e kemi të ndarë diskun në particione dhe kjo shihet me komanden A:\>fdisk\staus, pas kësaj procedure të startimit e bëjmë formatizimin me komanden

A:\>formatC:[Enter]. Pas kësaj fillon procedura e instalimit të sistemit operativ e cila varet se cilin sistem operativ dëshirojmë ta instalojmë. Krejt kjo vlen për të ashtuquajturin Dos-particion.

Përveq këtyre egzistojnë edhe formate të cilat përkrahin NT-sistemet operative p.sh NT 4.0 ose WINDOWS 2000 që në esencë është NT 5.0. këto instalohen në NTFS-file systems. Këto sisteme operative kanë përkrahje edhe për FAT edhe për NTFS. Por mund të instalohen në NTFS-file systems sepse siguria e karakteristikave të tyre është shumë e madhe (jashtëzakonshme).

# **INSTALIMI I SISTEMIT OPERATIV WINDOWS 2000**

Instalimi mund të bëhet UPGRATE ose instalim për herë të parë.

1. UPGRATE-është shumë e lehtë, vendoset CD-ja e WINDOWS 2000 Profesionalnë njësinë përkatëse e pastaj fillojmë me instalimin UPGRATE, kuptohet ne njësinë tonë ka qenë më herët i instaluar sistemi operativ WINDOWS 98. pas vendosjes së CD-së WINDOWS 2000, sistemi i mëparshëm operativ e heton se ne njësinë e CD-së është fut një version më i ri i WINDOWS -it dhe e tregon këtë mesazh:

³This CD-ROM contains a newer version of WINDOWS that the one you are presently using."

#### **³Would you like to upgrate to Windows 2000´ Yes No**

2. Te metoda e dytë përdoret një disketë startuese e sistemit të mëhershëm WINDOWS 98, pastaj pasi kompjuteri të startojë prej kësaj diskete kalojmë në njësinë e CD-së, nëpërmjet komandës A:/>D:[Enter], pastaj D:/>dir[Enter]. Përmes komandes D:/>Cd Boot Disk [Enter] e pastaj e egzekutojmë fajllin D:/>Boot Disk>Make Boot [Enter] në mënyrë që të ndërtoj 4-disketa të rangut startues. Pas ndërtimit të këtyre 4-disketave ristartohet kompjuteri dhe i fusim radhazi disketat numër 1,2,3 dhe 4. pas kësaj procedure vazhdon ristartimi i ËINDOËS 2000 duke iu përgjegjur pyetjeve gjatë instalimit.

**Veprime të ndryshme në WINDOWS 2000-Profesional** çka është desktopi?-Hapsira punuese e personalizuar (është desktopi). çka janë ikonat?- Piktura të lokalizuara në anën e majtë të desktopit. Ikonat kanë forma të ndryshme varësishtë se çka përfaqsojnë ato. Taskbari është shiriti në fund të ekranit. Nëse hapet start menyja kryhen shumë punë: të hapni dokumente, të merrni ndihmë për sistemin operativ, të kërkoni (SEARCH) për fajlla dhe folldera dhe shumë veprime të tjera. Në SEARCH mund të kërkohet cilido fajll, kuptohet duke kërkuar nëpër lokacione të ndryshme.

Ikona *My Computer* preferohet për të parë përmbajtjen e follderave të thjeshtë ose njësive memoruese siq janë: *½ floppy A, C:, D:, Control Panel* etj. Në kornizën Properties mund të kontrollohet hapsira e lirë dhe e zënë e diskut, CD-së apo flopit. Në Tools janë veglat për analizë (lexim dhe riparim të sektoreve të dëmtuar në disk). Proceduar e tillë zgjatë varësishtë prej kapacitetit të tyre. Vegël tjetër është edhe defragmentimi nëpërmjët të cilit mund të bëhet defragmentimi i diskut.

Instalimi i printerit mund të bëhet prej CD-drajverit aktual.

#### **REALIZIMI I RRJETËS PËR WINDOWS 2000** Konfigurimi i ETERNET RRJETAVE

Qëllimi i kësaj lëmie është zgjedhja e pajisjeve aktive (HUB-ave dhe SWITCH-ve) dhe mënyra e lidhjes së tyre që rrjeta të ketë performansa optimale dhe me këtë rast investimi të mos jetë shumë i lartë. Fjalët kyçe që do të përdoren në këtë lëmi janë: eternet, hub, switch, resurse të përbashkëta, TCPIP, host, server etj.

Zhvillimi i teknologjisë këtyre 10-vjetëve të fundit ka sjellë një përparësi në

komunikimet kompjuterike e posaqërisht në rrjetet lokale kompjuterike (LAN). Eterneti me kohën është treguar si më i popullarizuari tek shfrytezuesit. Komiteti per standardizim e posaqërisht grupi punues (IEEE), në vitet 90° paralajmëroi standardet për eternetin e shpejtë(100Mb/ps) kurse pas pak vitesh eternetin gigabit (1000Mb/ps). Edhe pse shpejtësia e pajisjeve aktive na jep shumë mundësi në aplikacionet në rrjetë, prapëseprapë nëse planifikimi i rrjetës nuk është bërë me përpikmëri, rrjeta nuk do të arrijë performansat e veta maksimale. Në këso raste shpesh vie deri te gabimi në transmetim, përgjigje e ngadalshme "frymëzënja". Që të mos ndodh kjo para instalimit të pajisjeve aktive s'pari duhet të definohen nevojat e shfrytëzuesve të rrjetit, shpërndarja hapsinore e tyre, prioriteti i ndonjë njësie në organizatë, dhe në bazë të kësaj bëhet lidhja e shfrytëzuesve ne segmente të sakta të rrjetës. Qëllimi i kësaj lëmie është përcaktimi i situatave karakteristike në të cilën rrjetat do të shfrytrëzohen me efikasitet, konfigurimi dhe lidhja e tyre ne mënyrë të drejtë, nga rrjeta të nxjerrim maksimumin e saj për kënaqjen e kërkesave të shfrytëzuesve dhe kjo të realizohet me investim jo të madh. Në shqyrtimet tona do të shqyrtojmë shembullin e rrjetave të thjeshta duke përdorur teknologjinë 10 ose 100Mb/ps kurse jo (10/1000

### *Planifikimi i rrjetës*

Me rastin e planifikimit të rrjetës konfigurimi i rrjetës duhet të ketë parasysh e dhe nevojat e shfrytëzuesve:

- 1. Cilat njësi punuese në ndërrmarrje shfrytëzojnë përfaqsuesit e rrjetës (financat, marketingu etj.)
- 2. Punet të cilat kryhen me kompjuter, kryesisht a kryhen në kompjuterët lokal ose shfrytëzohen aplikacione që përpunohen në kompjuterin qëndror (server).
- 3. A është e nevojshme që grupet e ndryshme punuese të kenë nevojë të komunikojnë ndërmjet veti.
- 4. Resurset e përbashkëta të rrjetës a kanë nevojë të përdoren në ta dhe a shfrytëzohen nga ata.

#### *Pajisjet aktive*

Në rrjetat e sotme të tipit ETERNET më së shumti shfrytëzohen dy lloje të pajisjeve aktive HABAT (Hub) dhe SVIÇAT (Switch).

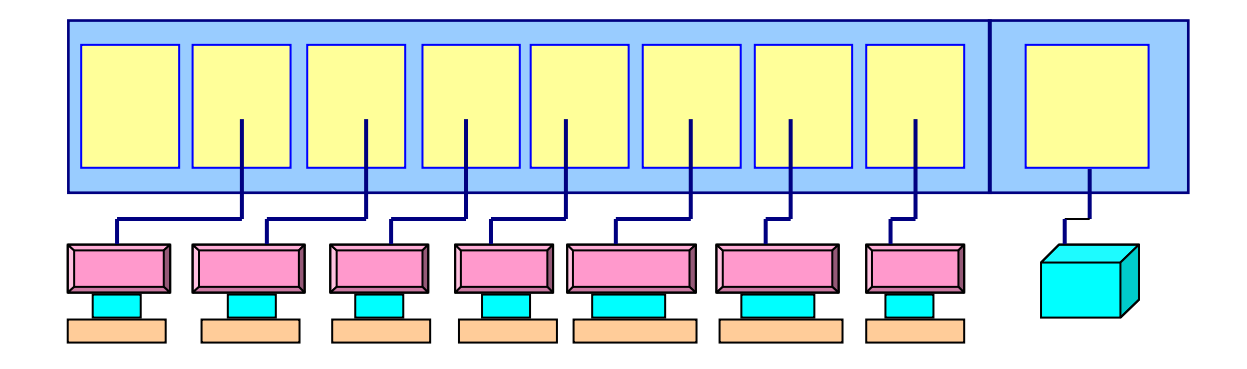

# **Principi i punës së ETERNET HUB-IT**

Hubi është pajisje e rrjetës MULTIPORT sepse në vete ka një numër të caktuar të portave. Hubi siguron që paketa e të dhënave që arrin në një port t'ua shpërndaj të gjithë portave tjerë. Nëse në ndonjërin prej porteve lajmërohet ndonjë parregullësi, Hubi këtë port e mbyll për komunikacion derisa parregullësia të mos eleminohet.

Habat zakonisht punohen të pavarur ose shtegabil (steakable) ose si modul pllakë për kyçjen në sharien e përbashkët. Habat shtegabil dhe të moduluar shfrytëzohen për krijimin e strukturës të hubit ekuivalent me numër të madh të porteve. Përveç një numri të caktuar të portit femëror (RJ 45) habat mund të kenë edhe BNC-konektor, pastaj AUI, MII, ST dhe SC konektor optik. Tek eternet habat në një moment mund të dërgohet vetëm një paketë. Kjo do të thotë se në një interval kohor vetëm një kompjuter ka mundësi me pranue rrjetin, kompjuterët tjerë ose vetëm e përcjellin komunikacionin ose provojnë që paketa është për adresën e tyre, ose presin që të lirohet rrjeta që të mund të dërgohet ajo.

# **Principi i punës te ETERNET Swichat**

Swichi është aparat komutues në rrjetë sipas konstruksionit të tij është më i ndërlikuar (më i shtrenjtë), sepse kryen funksione më të ndërlikuara. Swich-i në memorien e tij mban të dhënat e Ethernet adresave të PC-ve në rrjetë (adresat e kartelave të rrjetit). Në bazë të kësaj për çdo paketë e cila arrinë në ndonjërinë prej portave të Swich-it, Switch-i e jep rolin që t'a lëshoj më tutje në cilindo port të duhur. Thënë më shkurt përparsia më domëthënëse e Sëich-it është që shfrytëzuesit e kyçur në portet e ndryshme në të njëjtën kohë mund të dërgojnë të dhëna në cilindo port të shfrytëzuesit në përdorim.

# *Konfigurimi i rrjetës*

*Situata 1.* Tek rrjetat me numër të vogël të kompjuterëve me komunikacion të vogël mes tyre, një zgjidhje e kënaqëshme është që të gjithë shfrytëzuesit të jenë në të njëjtin server p.sh. grupi i vogël deri në 15-PC të cilët pjesën më të madhe të punës e kryejnë në pajisjet e veta lokale me një shfrytëzim të vogël të serverit mund të përdorin një HUB, pra të lidhen me një HUB. Rrjetat e tilla zakonisht shfrytëzojnë shtypjen përmes shtypësit të rrjetës. Në vend të shtypësit të rrjetit resurs i përbashkët i rrjetit mund të jetë edhe prania e INTERNETIT.

*Situata 2.* Shumë shfrytëzues të rrjetit ka në krahasim me situaten 1. Në këtë rast egzistojnë dy zgjidhje për realizim të rrjetit, varësisht prej intensitetit të komunikacionit të rrjetit. Të gjithë shfrytëzuesit edhe më tutje mbahen në të njëjtin segment. Me këtë rast duhet të lidhen disa HUB-a ndërmjet veti, më së miri shtegabil ose të moduluar. Në qoftë se kmunikacioni në rrjteë është me intensitet të dobët, shpejtësia e transmetimit akoma mund të përdoret 10Mb/s. Për komunikacion më intensiv mund të përdoren HUB-at 100Mb/s. Zgjidhja e dytë është ndarja e rrjetës në disa segmente të lidhura ndërmjet veti me Swich.

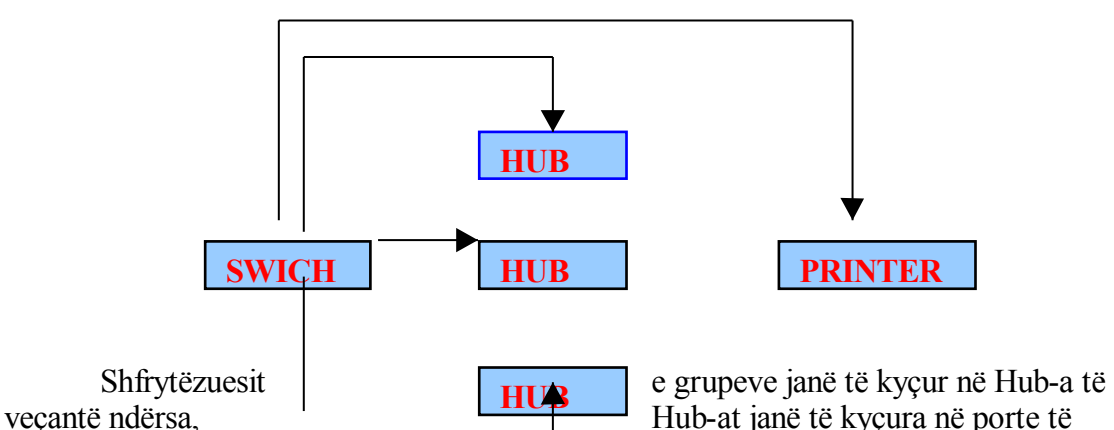

swich-it. Printeri ose Ruteri për lidhje në internet si resurse të përbashkëta të cilat të gjithë shfrytëzuesit i përdorin është i kyçur në njërin prej porteve të swich-it. Kjo mënyrë e lidhjes siguron shfrytëzim të barabartë të të gjitha grupeve punuese të rrjetës. Sa i përket intensitetit mjafton shpejtësia prej 10 Mb/s në hub dhe në Sëich (për

intensitet mesatar), ndërsa për intensitet të madh mund të zgjidhen pajisje me shpejtësi 100Mb/s në çdo port. Këtu duhet të kemi parasysh këtë:

Rrjeta duhet të konceptohet që e tëra të funksionojë ose me 10 ose me 100mb/s. zgjidhje të ndërmjeme këtu nuk kemi sepse nëse instalohet sëich-i qendror me shpejtësi 100Mb/s, ndërsa Hub-at lokalë që të gjithë 10Mb/s nuk do të kemi kurrfarë përmirësime të karakteristikave në lidhjenë rrjetën e cila e tëra punon në 10Mb/s. Arsyeja në këtë rast është, mund të shfrytëzohen Hub-a të cilët përveç porteve 10Mb/s kanë edhe një port 100Mb/s. Meqenëse komunikacioni intern në Hub është 10Mb/s. dhe vetëm një shfrytëzues në një moment mund të dërgoj të dhëna vetë Hubi nuk mund të gjeneroj sasi më të madhe të të dhënave e cila d të mund të plotësoj kapacitetin 100Mb/s në lidhjen kah Swichi. Nëse megjithate përdoret Swichi 100Mb/s, atëherë investimi është panevojshëm në bashkësinë e pajisjeve sepse vetë komunikimi lokal është 10Mb/s, atëherë shfrytëzohen vetëm 10% të të gjitha mundësive. *Situata 3.*

Në qoftë se një grup i shfrytëzuesve intenzivisht shfrytëzojnë një ose më shumë aplikacione qendrore (servera) dhe kjo parqet komunikacion kryesor në rrjetë, zgjidhja mund të bëhet me lidhjen e të gjithë shfrytëzuesve si në figurë:

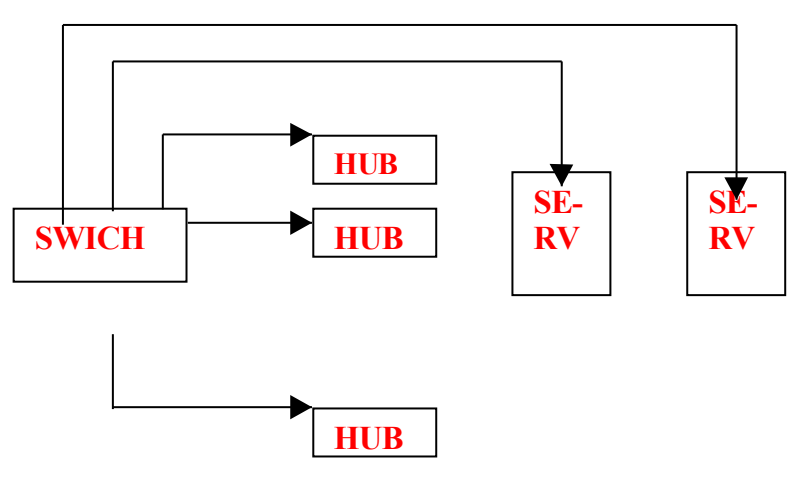

Në varshmeri prej intensitetit të komunikacionit shpejtësia mund të jetë 10 ose 100Mb/s, këto situata shpesh lajmërohen në libraritë punuese nëpër objekte ku ka evidenca të centralizuara etj. kjo zgjidje në shikim të parë duket paksa e çuditshme, mirëpo praktika ka treguar se në të vertetë është një zgjidhje e kënaqshme sepse vetëm një shfrytëzues mund të pranoj nga nga rrjeta të dhëna vetëm në një moment sepse po përdoret Hubi, me ndërmjetësimin e këtij Swichi dhe Hubave kushton më lirë.

#### **TCP/IP (Transmision control protocol)**

TCP/IP- përdor disa protokolle ku më kryesoret janë TCP dhe IP.TCP/IP është ndërtuar brenda sistemit operativ UNIX dhe përdoren nga internetiduke e bërë atë standardin faktik për transmetimn e të dhënave në qarqe komjuterike. Çka është në fakt "IP" adresa e një PC-je? Një identifikues i një PC-je ose pajisje në një qark TCP/IP. Qarqet me protokolle TCP/IP percjellin mesazhet duke u bazuar në IP adresat të vend-mbërritjes. Formati i një adrese IP është një adresë numerike 32-bitshe e shkruajtur si katër numra të ndarë me nga një pikë ndërmjet për manipulim dhe kuptim më të thjeshtë: *aaa.bbb.ccc.ddd* , *aaa,bbb,ccc,ddd* janë vlera decimale të ndonjërit prej oktetit 32-bitësh ku *aaa* është pesha më e madhe kurse *ddd* pesha më e vogël. Çdo numër mund të jetë nga 0-255, p.sh. një IP adresë është kjo *³161.53.65.11´.* Brenda një qarku të veqantë mund të përcaktohen adresa IP sipas dëshires, p.sh *³1.234.20.246´*me kusht që ato të jenë të ndryshme. Megjithatë lidhja e një qarku

privat në internet kërkon që të përdoren adresa IP të regjistruara të quajtura adresa interneti për të mënjanuar duplikimin. Katër numrat e një adrese IP përdoren në mënyra të ndryshme për të identifikuar një qark të veqant dhe një kompjuter në atë qark.

Tre regjistrat zonal të internetit janë

- 1. ARIN
- 2. RIPENCC
- 3. APNIC

Klasa A mbështet 16-milion kompjuter në secilin prej 127 qarqeve Klasa B mbështet 65 000 kompjuter në secilin prej 16 000 qarqeve Klasa C 254 kompjuter në secilin prej 2 000 000 qarqeve

Meqenëse numri i adresave të papërdorura të internetit po pakësohet, atëherë një skemë e re klasash po përdoret për të zëvendësuar klasat A,B,C. Kjo skemë e re quhet CIDR. Një sitem kompjuterik që përdoret nga një përdorues i largët jashtë vendndodhjes fizike të këtij sistemi zakonisht ky term përdoret kur dy sisteme kompjuterike janë të lidhur me anë të modemeve dhe lidhjeve telefonike. Sistemi që përmban të dhënat quhet HOST ndërsa kompjuteri ku gjendet përdoruesi quhet SKAJ (HEMINAL).

INTERNETI- një qark global që lidh miliona kompjuter (mirëpo shikuar në esencë është rrjetë e provajderëve). Provajderët janë kompani të specializuara që merren me shërbimin e internetit.

# **the end**

Email:

[xhevdet\\_p5@hotmail.com](mailto:xhevdet_p5@hotmail.com)

xhevdet p@yahoo.com